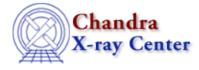

URL: http://cxc.harvard.edu/ciao3.4/workshop/may02/hands\_on.html Last modified: 26 September 2006

## 4th Chandra/CIAO Workshop Hands-on Session

Return to May Workshop Index

## **Practical Information:**

- There are 12 workstations available -- DEMO1, DEMO2, ... DEMO12. With 25 people registered for the workshop, everyone will need to work in pairs.
- Users should log in as *cxcguestx* where x is the machine you are on; i.e. the user on DEMO1 is cxcguest1 ... DEMO2 is cxcguest2. The passwords will be revealed Monday afternoon.
- All the accounts are already set up to run CIAO2.2.1. On every window where you expect to run CIAO, you should simply type ciao:

```
unix% ciao
Warning: Not fully tested version of Solaris
Warning: CIAO has not been fully tested on this system
CIAO configuration is complete...
CIAO version : CIAO 2.2.1 Tuesday, December 4, 2001
Proposal Toolkit version : NRA 4.0 Monday, December 10, 2001
bin dir : /soft/ciao/bin
```

The warning is issued because CIAO 2.2.1 has not been fully tested in Solaris v2.8, which this machine is running.

• Some useful checks:

```
unix% ciao -v
The current environment is already configured for:
CIAO version : CIAO 2.2.1 Tuesday, December 4, 2001
Proposal Toolkit version : NRA 4.0 Monday, December 10, 2001
bin dir : /soft/ciao/bin
unix% echo $PFILES
/home/cxcguestl/cxcds_param;/soft/ciao/param
unix% echo $CALDB
/soft/ciao/CALDB
```

• The workspace is in /*data/ciao\_demo/*. 15 subdirectories have been created called cxcguest1 through cxcguest15; please work in the one relative to your machine. A link to this location has been set up in the home directory of each account:

```
unix% pwd
/home/cxcguest1
unix% cd workshop/
unix% pwd
/data/ciao_demo/cxcguest1
```

• Chandra data used in the analysis threads can be found in */data/ciao\_demo/threads/*. A link to this location has been set up from the workspace:

```
unix% pwd
/data/ciao_demo/cxcguest1
unix% ls -1
total 0
lrwxrwxrwx 1 cxcguest1 11 Nov 2 14:21 data -> ../threads/
```

## Chandra/CIAO Workshop - CIAO 3.4

| unix% ls data/ |          |          |          |
|----------------|----------|----------|----------|
| Chips          | Sherpa   | acisletg | hrcsletg |
| Detect         | acis-i   | hrc-i    |          |
| GUIDE          | acis-s   | hrc-s    |          |
| S-Lang         | acishetg | hrciletg |          |

The CIAO tools accept paths as part of the input file names, so it is not necessary to copy all the data to your working directory. You may also set up symbolic links to access the data.

• We have already downloaded all the CIAO scripts. This means that they can be called from the command line in the same manner as the CIAO tools:

| unix% which ciaover<br>/soft/ciao/contrib/ciaover |  |  |
|---------------------------------------------------|--|--|
| unix% ciaover                                     |  |  |
| CIAO version: CIAO 2.2.1<br>CIAO series: CIAO2    |  |  |
| Current directory is writeable                    |  |  |
| DM tools found in /soft/ciao/bin                  |  |  |
| DM library found in /soft/ciao/lib                |  |  |

If a script is missing or seems outdated, it may be downloaded from *http://cxc.harvard.edu/ciao/download\_scripts.html* 

The Chandra X–Ray Center (CXC) is operated for NASA by the Smithsonian Astrophysical Observatory. 60 Garden Street, Cambridge, MA 02138 USA. Smithsonian Institution, Copyright © 1998–2006. All rights reserved.

URL: <u>http://cxc.harvard.edu/ciao3.4/workshop/may02/hands\_on.html</u> Last modified: 26 September 2006